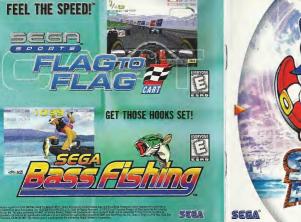

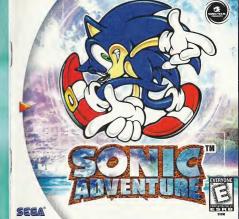

# WARNINGS Read Before Using Your Sega Dreamcast Video Game System CAUTION should read these manuals together with any minors who will use the Dreamcast before the minor uses it

Some small number of people are susceptible to epiloptic seizures or joss of consciousness when exposed to certain flashing lights or consciousness may occur even if the person has never had an epileptic service.

light patterns that they encounter in everyday life, such as those in certain television images or video games. These seizures or loss of

If you or anyone in your family has ever had symptoms related to epilepsy when exposed to flashing lights, consult your doctor prior to using Dreamcast

Arryone who uses the Dreamcast should read the operating manual for the software and console before operating them. A resonable adult

In all cases, parents should monitor the use of video games by their children. If any player experiences dizzness, blurred vision, eye or muscle twitches, loss of consciousness, disorientation, any involuntary movement or compulsion, IMMEDIATELY DISCONTINUE USE AND CONSULT YOUR DOCTOR BEFORE RESUMING PLAY.

To reduce the possibility of such symptoms, the operator must follow these safety precautions at all times when using Dreamcast. Sit a minimum of 6.5 fact away from the television acreen. This should be sefar as the length of the controller cable. . Do not play if you are tired or have not had much sleen

. Make sure that the room in which you are playing has all the lights on and is well lit

. Stop playing video games for at least ten to twenty minutes per hour. This will rest your eyes, neck, arms and fingers so that you can continue comfortably playing the game in the future.

#### OPERATING PRECAUTIONS

HEALTH AND EPILEPSY WARNING

To prevent personal injury, property damage or malfunction: . Before removing disc, be sure it has stogged spinning. . The Sega Dreamcast 6D-RDM disc is intended for use exclusively on the Sega Dreamcast video game system. Do not use this disc in

enything other than a Dreamcast console, especially not in a CD alsver.

. Do not allow fingerprints or dirt on either side of the disc. . Avoid bending the disc. Do not touch, amudge or scratch its surface.

. Do not modify or enlarge the center hole of the disc or use a disc that is cracked, modified or repaired with achieving tape.

. Bo not write on or apply anything to either side of the disc. . Store the disc in its original case and do not expose it to high temperature and humidity.

. Do not leave the disc in direct sunlight or near a radiator or other source of heat. . Use lens cleaner and a soft dry cloth to clean disc, wiping gently from the center to the edge. Never use chemicals such as banzene and paint thinner to clean disc

# PROJECTION TELEVISION WARNING

Still prictures or images may cause permanent picture tube damage or mark the phosphor of the CRT. Augid repeated or extended use of

video games on large-screen projection televisions. SEGA DREAMCAST VIDEO GAME USE

This GD-RDM can only be used with the Segs Dreamcast video game system. Bo not attempt to play this GD-RDM on any other CD player. doing so may damage the headphones and/or speakers. This game is licensed for home play on the Secs Breamcast wideo game system only. Unauthorized cooving, regroduction, rental, public performance of this game is a violation of applicable laws. The characters and events portraved in this game are purely fictional. Any similarity to other persons, fiving or dead, is purely coincidental.

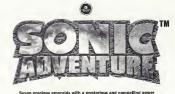

Relice from an ancient warrior land An enic tale full of lov and sorrow Now fate has opened a new chapter Destiny repeats itself as the adventure unfolds...

Thank you for numbasing Sonic Artyonture tell Please note that this software is designed only for use with the Dreamcast console. Be sure to read this instruction manual thoroughly before you start playing Sonic Adventure™.

| CONTENTS              |                          |  |  |
|-----------------------|--------------------------|--|--|
| ONSOLE AND CONTROLLER | CHAO CREATURES15         |  |  |
| OPERATION             | PLAYING "CHAO ADVENTURE" |  |  |
| TARTING A GAME4       | USING YOUR VMU16         |  |  |
|                       |                          |  |  |

#### CAUTION Some Advanturory is a money card compatible come (Visual Memory Unit (VMU) sold separately). The number of mor

ory blocks required to save game files varies according to th. type of software and content of files to be saved. With this game, 10 blocks are needed to save game files and 128 blocks are needed to maintain the A-Life system us. to case Chan constrons, Planning Chan Adventure" (min)-game) using your VMU regulars 128 blocks of fron momers, Note that because the saving of all cleared action stages, events, and victorious battles against posses occurs automatically sever turn OEE the Dreame ast nower remove the memory card unit or disconnect the controller during same play.

TRIAL MODE .....14

# CONSOLE AND CONTROLLER OPERATION ANALOG

THUMB

# DREAMCAST CONTROLLER

▼ Sonic Adventurem is a one-

player game. Connect the of the Dreamcast

▼ To return to the title screen at any point during game play simultaneously press and hold

▲ Insert the memory card into an expansion socket of the controller.

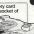

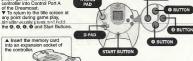

**®** BUTTON

# BASIC CONTROLS

# GAME START

## Start Button

ITEM SELECTION D-Pad/Analog Thumb Pad [Select]

## Button (Enter/Continue to the Next Screen

CANCEL/RETURN TO THE

# PREVIOUS SCREEN

@ Button/@ Button

# **ACTIONS COMMON TO ALL CHARACTERS**

Analog Thumb Pad To walk press the Analog Thumb Pad lightly in the direction you wish to walk. Continue pressing in the same direction to run. To reduce speed quickly. press in a different direction

## HIMP

WALK AND RUN

 Rutton Jump height varies with each character

▼ For details on performing actions unique to each individual character, see "Character Introductions" from p. 18

#### BASIC CONTROLS

**ACTIONS COMMON TO ALL CHARACTERS** 

#### VIEWING YOUR SURROUNDINGS D-Pad A-S-dab

Ston the character and press up or down on the D-Pad for a 180° frontal view. This allows you to view the surrounding area around the character. There are some areas you can use this button to zoom the camera in and out The camera position will return to normal once the character is moved

# PANNING THE CAMERA

Trigger IN or IS

Use Trigger III or III to pan the camera in a full 360° rotation NOTE: In some situations, such as when your character is near a wall or in an enclosed area, panning may not be possible.

## CARRYING ITEMS To pick up items such as bombs or eggs, stand in front of the

@ @ or @ Button item and press the @. @ or @ Button. Actions that are common. to all characters (e.g., walking, running, etc.) can be made while carrying an item. However, actions that are unique to each

character (e.g., Sonic's Spin Dash, Tails' Flying, etc.) cannot be performed while carrying an item. SHAKING OF WAVING @ @ or @ Button and Analog Thumb Pad ITEMS Use this action to "shake" items or objects that cannot be moved. Also use this action to "wave" items or to "cuddle" your Chao. It is recommended to use the B Button when handling Chan.

set items down, press the @. @ or @ Button while stopped.

## THROWING OR SETTING ITEMS DOWN

O. or O Button To throw an item press the @ @ or @ Button while moving. To

CAUTION Never touch the Analog Thumb Pad or Triggers W/S while turning the Dreamcast power ON. Doing so may disrupt the controller initialization procedure and result in malfunction.

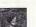

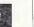

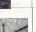

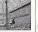

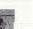

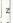

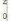

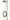

# STARTING A GAME

When the title screen appears, press the Start Button to display the memory card selection screen.

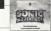

# MEMORY CARD SELECTION/FILE SELECTION

MEMORY CARD SELECTION A SUB-to = Enter, @ or @ = Cancel

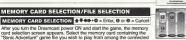

card selection screen appears. Select the memory card containing the "Sonic Adventure" game file you wish to play from among the connected VMU units that appear on the screen

#### ◆易4th+Ø - Enter Ø or Ø - Connel FILE SELECTION

The file selection screen appears once a memory card is selected. Select the game file you wish to use. When the confirmation window appears, select either "OK" or "Cancel",

the game data

Up to three separate Sonic Adventure game files can be stored on one memory card. When starting a game for the first time, select an empty file. To play a continual game, be sure to select the same game file for overwriting (saving)

W DELETING GAME FILES

Select the game file you wish to delete and press the @ Button. Use the Analog Thumb Pad or the D-Pad to select "Delete" and then

prace the A Button Once the confirmation window appears, select either "OK" or "Cancel"

▲Once you have selected a file and started playing that game, you will no Innoer he able to access the memory card or file selection screens even if you return to the title screen. Instead, you will be taken directly to the main menu.

▲To switch to a different game file during game play select "Ontions" from the main menu and then, select "File Change", For details see p 6

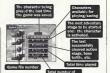

mblems collected

#### MAIN MENU

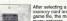

memory card and game file, the main menu appears. Select a game mode to start game play.

## ADVENTURE (See p. 7)

Select this item to enter the adventure mode

of the game Using this mode, you can play the adventure

★ ♥ 4m + @ = Enter, @ or @ = Cancel

story as any of the six characters NOTE: Sonic is the only character available at the start of a new game.

#### TRIAL (See p. 14) OPTIONS (See p. 6)

Select this item to replay any of the action Select this item to modify the various game stages or mini-games that have been eattings or conduct sound tests

successfully cleared during play in the "Adventure" mode You can also view a list of the number of emblems each character has collected

INTERNET

Select this item to access the "Sonic Adventure" web site. A variety of Sonic Adventure™ related information is available at this site.

## **▼ CAUTIONS REGARDING INTERNET ACCESS**

This software is not equipped with the functions necessary for setting up a communications environment In order to access the "Sonic Adventure" web site, it is first necessary to use the Dreamcast Browser, included with the Dreamcast unit, to register online or perform user registration check

Once the user registration check is complete, the menu screen appears. Select "Sonic Adventure M Home Page" to propeed to the "Sonic Adventure" web site. This web site contains a variety of information about Sonic Adventure.

For details about email or operation guidelines, refer to the Dreamcast Browser instruction manual

## STARTING A GAME

OPTIONS

All settings can be modified Select the item that represents the setting you wish

to modify.

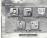

# SOUND TEST

Salart and enter "Sound Test" to display the sound test menu. Use ♠♥ to select a category and press @ The contents of the

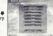

selected category are displayed as tracks. Use . to select a track and pross @ to start playback

Press @ or @ to stop playback and return to the equal test menu To return to the main menu select "To Main

Menu" or press @ or @ Select "S.E." to replay specific sound effects from any stage in the game. Use to select

an item and A to select numbers. Press O to start playback and @ or @ to stop playback and return to the sound test menu.

★♥ 40 + Ø = Enter, Ø or Ø = Cancel MESSAGE SETTINGS

It is possible to toggle the message setting hetween "Voice and Text" or "Voice Only Use 4 to select and 6 to enter a setting.

LANGUAGE Sonic Adventure™ supports the following

languages English French .Japanese Spanish German To change the language setting for the in-game text, select "Language" from the Sonic Adventurery ontions menu to display

the language options and then select and enter your preferred language setting

#### SOUND OUTPUT

It is possible to togate the sound output setting between "Stereo" and "Mono." Use to select and to enter a setting

## FILE CHANGE

To switch to a different Sonic Adventure M. game file or erase a game file, select this item to display the memory card and file selection screens

For details, see "File Selection" on p.4.

# RETURN TO THE MAIN MENU

Select "To Main Menu" or press @ or @ to return to the main menu

# ADVIENTURE MODE

#### ADVENTURE FLOW

The central game of Sonic Adventure™ is called the "adventure mode" The adventure mode is comprised of two "areas". One area, called the "Adventure Field". contains a variety of "Events" that are encountered in the course of the overall adventure story. The other area is called an "Action Stage". In an action stage, each individual character must fulfill a unique "goal" in order to clear the stage successfully. The general flow of the

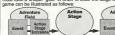

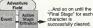

# CHARACTER SELECTION When you select a character, the items "Game", "Instruction" and "Cancel"

◆ B (m) + Ø = Enter Ø or Ø = Cancel

are displayed. Select one of these items

Sonic is the only character that can be selected at the start of a new game. The other characters will become available for play as you progress through the adventure story. For details, see p.8.

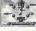

# GAME INSTRUCTIONS

Basic control instructions for the selected character are displayed along with a brief summary of the particular "goal" that the character must meet to successfully clear the action stages. It is recommended that you review this information before playing the game. Press @ to continue to the next screen and 6 or 6 to return to the previous screen.

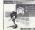

## STORY SCREENS

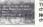

These screens provide a short story summary about the selected character. Press @ or @ to return to the character selection screen. NOTE: These summaries are not displayed the very first time the character is selected.

ADVENTURE FIELD Because there are no time limits or goals to complete in the adventure field part of the game, feel free to investigate and

explore the adventure field as much as you like. However, in order to continue the overall game, it is necessary to find the Level Lip Items that grant your character special now.

ers as well as to locate the various action stage entrances when ever your character is in the adventure field. Each of the three areas within the adventure field contains a "Chao Garden". A chao garden is a special location designed for raising Chao creatures. For details about Chao creatures,

# see p. 15. **EVENTS**

Whenever you discover a new action stane entrance or meet up with a new character while in the adventure field, an "event" in the form of an FMA (Full Motion Action) sequence is shown. Events occur automatically and while the event is "playing", you are unable to oper-

# ate your character.

CHARACTERS Sonic is the only character that can be selected at the start of a new game. You will be able to select other characters as you progress

through the game. The five additional characters in this game are Tails, Knuckles, Arny Gamma and Big. Each character can be selected immediately following

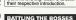

victory is yours and the battle ends

Sometimes a "Boss" will appear in the adventure field after you have successfully cleared an action stage. It is necessary for you to locate and defeat the boss in battle to continue to the next stage. The battle starts as soon as the boss's name and life gauge appear on the screen. Remember, it is important to have at least one ring throughout the battle to prevent your character from dying when attacked. Once the boss's life gauge reaches zero.

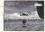

## **CHAO CREATURES**

A special feature of Sonic Adventure is the ability for you to raise a unique species of creatures called "Chao". A Chao creature is essentially

a "virtual pet" that you first encounter in the form of an egg in the adventure field. If you discover an egg, take it to a Chao Garden, hatch the egg and raise your chao creature.

You will find one "Chao Garden" in each area of the adventure field. A Chao Garden is a protected enemy-free location specifically designed for raising Chao. All prospective parents, be forewarned! How you raise and care for your Chao will determine not only its physical characteristics but also its behavior and personality. For more information about Chao

## creatures see n 15 **ACTION STAGES**

Each character has a different goal that must be met in order to clear the action stages. This goal is displayed at the start of each action stage. The goal of each stage is broken into three levels (A. B. and C) so set your sights on clearing all three levels and good luck! play for each individual character, see the character introductions on p. 18

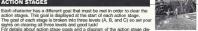

# RINGS & BONUS LIVES

A number of rings can be found in each action stage. Your character can survive damage inflicted by an enemy attack as long as they are carrying at least one ring. However, when attacked, they will automatically lose all the rings they were carrying. If attacked when not carrying any rings,

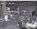

your character will lose a life Whenever your character collects 100 rings they will receive an extra life. Item boxes containing an extra life can sometimes be found in the action stages as well

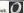

# POINT MARKERS

You will find a number of point markers throughout each action stage that you can use to save your character's time and position within the course. If your character loses a life, the next life will start from the location of the last point marker touched with the time that was logged when the marker was originally touched. The exact time at which the point marker was touched is

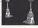

displayed briefly at the bottom right of the action stage display whenever a point marker is

#### ADVENTURE MODE

title screen

EMBLEMS Each time your character successfully clears an action stage you will receive a Sonic emblem. As the "onal" of each action stage is comprised of thme levels, you can receive a total of 3 Sonic emblems per action stage. Additional Sonic emblems can also be found in both the mininames and scattered about the adventure field. The total number of

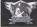

emplares you have collected is displayed in the file selection screen. For details, see p. 4 GAME OVER

# **GAME OVER & CONTINUE**

Your character will lose one life if they sustain damage while not carrying any rings. Your character can also lose a life, even when carrying rings. if they fall off the action stage course or a cliff in the adventure field. The "Game Over" screen appears when the number of "extra lives" your character has reaches zero and they lose their last life. Select and enter

Continue" to restart the dame at the beginning of the same stage or "Quit" to return to the

\*In action stages, boss battles or mini-games,

your character will restart at the beginning of the stage.

"In the adventure field, your character will restart from the location where the character was when the game was last saved.

# PAUSING THE GAME

window vary according to the

the nause window

type of stage you are in when the

game is paused. Refer this dia-

gram and select an option from

Start = Pause. . Select. . Fnter Onr On - Cancel

To "pause" the game during PAUSING IN THE ADVENTURE FIELD game play, press the Start Button ▼ Continue - Select to continue and the nause window appears the game Options available in the pause ▼ Quit = Select to guit the game

and return to the title screen. PAUSING IN THE ACTION STAGE ▼ Continue = Select to continue the game

▼ Restart = Select to forfeit the rings your character is carrying and restart the game from the location of the last point marker touched.

▼ Quit = Select to guit the game and return to the entrance of the action stage in the adventure field

# ITEMS

There are two types of "items" that can be collected in Sonic Adventure™. A number of "Item Boxes, are located throughout the action stages as well as special "Level Up Items", that are

hidden within the adventure field. HIGH-SPEED SHOES These shoes amplife your character with a boost of speed for a limited INVINCIBILITY Use this item to destroy enemies without damage for a limited time.

5 RINGS Adds 5 rings to your ring collection.

Adds 10 rings to your ring collection.

0

RANDOM RINGS dds 1, 5, 10, 15, 20, or 40 rings to your nng collection.

Protects your character from damage one time only.

MAGNETIC SHIELD Altracts and collects all nearby rings until damage is sustained.

EXTRA LIFE Adds an extra life to the total numper of extra lives.

MINT OPP These illuminated balls provide hints when consulted

"Level Up Items" provide an enhanced ability or action that can be used for the rest of the game. For details on each

character's unique level up item (or items) see n 18 LIGHT SPEED SHOES (SONIC)

These special shoes enable Scritc's Light Speed Dash.

THE ANCIENT LIGHT (SONIC) Tap into this secred power to unleash

RHYTHM BADGE ITAILS! This relic of an ancient warrior race. enghles the Regist Toric Attack

SHOVEL CLAW [KNUCKLES] Knuckles can dig up buned items with these attached to his gloves.

> WARRIOR FEATHER (AMY) This ancient warrior amulet enables Amy's Spin Hammer Attack

JET BOOSTER [GAMMA] An F100 series let hooster that enables Gamma to hover in the air.

LIFE BELT (BIG) With this life preserver, Big can stay affort in the water

▲ There are other hidden Level Up Items.

so seek and you will find!

MINI-GAMES

As you proceed through the game, you will encounter a number of "mini-games", Fulfilling certain requirements while participating in these mini-games may award you with horus items Once a mini-game is successfully cleared, it will be registered in the "Trial Mode" (for details, see p.14) enabling you to replay the game as often as you like. While some mini-games can be played by every character, certain mini-games can only be played by certain characters.

# SKY CHASE (ACT I/II)

Maneuver Tails' airplane, the "Tornado", to pursue and engage the enemy spaceship "Egg Carrier" high in the sky in this 3D shooting minigame. Do your best to destroy the enemy before the Tornado life gauge reaches zero

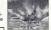

|           | Sonic, Tails |
|-----------|--------------|
| OPERATING | Airplane Ma  |

Maneuvers/Target Lock-on Device = INSTRUCTIONS | Analog Thumb Pad Rapid Fire Gun - Press either @ @ or @

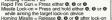

# SAND HILL

INSTRUCTIONS Jump = Press 6

Race across the sand covered ruins aboard a specially designed "sandboard", maneuvering to avoid numerous obstacles along the way. To reach the goal of this mini-game in style, try pressing @ on the iump ramps.

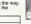

CHARACTERS Sonic, Tails Sandboard Maneuvers = Analog Thumb Pad OPERATING

#### WHACK-A-SONIC" GAME

Take part in this no-holds barred "Whack-A-Sonic" game using the one and only Amy with her special hammer action. Collect points by whacking "Sonic" dolls as they pop up from a circle of holes. Bonus points are awarded for whacking the "Super Sonic" dolls, but watch out for the "Dr. Bobotnik" dolls and victory is yours.

| Whack those and you will lose points. Exceed the current hig |            | you will lose points. Exceed the current high score |
|--------------------------------------------------------------|------------|-----------------------------------------------------|
|                                                              | CHARACTERS | Amy                                                 |
|                                                              |            | Amy Maneuvers = Analog Thumb Pad                    |

INSTRUCTIONS | Whack Action = Press @ or @

to see who will make it to the top three hest rankings

TWINKLE CIRCUIT Rev up your hover car and hone your driving skills to compete in this 3D-racing game. Race each character independently, while recording their best times.

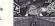

| HARACTERS | All characters  |  |
|-----------|-----------------|--|
| DEDATING  | Accelerator - @ |  |

INSTRUCTIONS | Brake (reverse) = @ or @ Button Skid Maneuvers = Analog Thumb Pad and 19/19 Triggers

# CHAO RACES

Enter your hand-raised Chan creature in one of several races to compete for a top ranking against other Chao. For details, see p. 15.

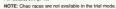

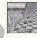

colection screen

wish to play

# TRIAL MODE

♠₩4₱+Ø = Enter, Ø or Ø = Cancel

In the trial mode, you can select and replay previously cleared action stages and mini-games that are separate from the adventure game. Select "Trial" from the title screen to display the items "Action Stage" and "Mini-game". Select and enter an item to proceed to the character

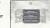

**ACTION STAGE** ★♥◆◆+Ø = Enter, Ø or Ø = Cancel Select "Action Stage" to display the character selection screen and select a character. All the action stages that have been previously cleared by the selected character appear. Select the action stage you

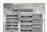

When the confirmation screen listing the character and stage you have selected appears, select either "OK" or "Cancel".

#### ★ ♥ ♦ + Ø = Enter, Ø or Ø = Cancel MINILGAME

Select "Mini-game" to display the character selection screen, and then select a character

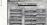

All the mini-games that are available for the selected character appear. Select the mini-game you wish to play. When the confirmation screen listing the character and mini-game you

have selected appears, select either "OK" or "Cancel".

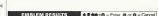

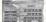

Select "Emblem Results" to view a list of the emblems each character has collected. Use the Analog Thumb Pad or the D-Pad to select a character to display the emblems collected by that character. Press @ to return to the trial mode menu.

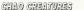

# **RAISING CHAO CREATURES IN THE CHAO GARDENS**

An added feature of Sonic Adventure™ is the "A-Life" system installed within protected environments called "Chao Gardens". This system enables you to hatch, raise and interact with a unique species of virtual creatures called "Chao". Be sure to take your parental responsibilities seriously for how you care for your Chao creatures will determine not only their physical development but also their personality behavior and quality of life

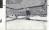

NOTE: The time only flows in the Chao garden while a character is present. Whenever they

#### leave the Chao garden, time stands still, HOW TO PAISE CHAO CREATURES

Chao are hatched from eggs that can be found in Chao Gardens or the adventure field. The Chan life cycle enone three basic stages: Egg - Infancy - Maturity To enhance its physical traits and abilities your Chan creature can absorb the characteristics of the small animals rescued from the action stages. To do this, use the @ Button to pick up and hold a small animal in front of your Chan. As the absorption takes

place, your Chao creature will visibly trans-

form. Chao will also undergo physical and

**ENTERING A CHAO RACE** 

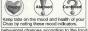

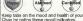

you provide and manner in which you treat Once matured, your Chao can be bred with another mature Chao. This mating process will yield a new egg for you to hatch and raise. Such is the life span of a Chao!

RACING CHAO CREATURES AT CHAO STADIUM

Pit your Chao against seven other Chao in the Chao Stadium races. Select a level and style and watch 'em go! Don't forcet to cheer your Chan along to victory!

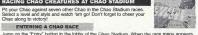

set the appropriate items and start the race. Race Mode Selection Chao Race (Jewel): A jewel goes to the winner of this advanced course (one entry only).

Chao Bace (Beginner): Beginner course (one entry only). Multi-entry: Pit a number of raised Chao against one another in this mode.

Racecourse Selection = Select a course from the available options Chao Selection = Select the location of your Chao from the available ontions.

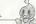

# PLAYING "CHAO ADVENTURE" USING YOUR VIIU

# TAKING YOUR CHAO FOR A WALK

Transfer your Chao to a Visual Memory Unit (VMU) to take them on an adventure. To do this, use a character to pick up\* your Chao and carry it over to the "Transporter Machine" located in the Chao garden. Jump on the red button and set the Chao down. Select a VMU and press the Button. The Chao will automatically be transported to your VMU.

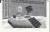

When multiple VMUs are connected, you will need to select which VMU to use to hold your Chao.

One VMU can hold only one Chao and one egg at a time. \*CAUTION: To avoid inadvertently attacking your Chao, it is recommended that you only use the @ Button when picking up Chao creatures

# PLAYING "CHAO ADVENTURE"

"Chap Adventure" is an independent mini-game that you can play using your VMU. After you have transported your Chao to the VMU, remove the VMU from the controller to start the game

♠ ♥ and ♠ : Select

HOW TO PLAY 9 : Return to the previous screen Select the game mode and once the title screen appears, press the @ and @ Buttons simultaneously to start the game. To guit the game, press the Sleep Button to turn OFF the

# VMU power.

▼ Helping a Chao in Need Your Chao will likely have its share of "accidents", such as tripping and falling down in the course of an adventure When this happens, be sure to lend a helping hand by pressing the @ Button

▼ Leading the Way When your Chao reaches a crossroads. someone has to make a decision. Just who is in charge here anyway?

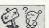

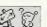

# PLAYING "CHAO ADVENTURE"

## ▼ Flying Fists Battle

When your Chao encounters a "Bully Chao," it's battle time. To punch, use the @ Button to stop the displayed roulette on the white bar. Each punch landed lowers the bully's HP (Hit Points) and when its life gauge reaches zero, you win! If your Chan has too many accidents or battle losses, the adventure will

end so do your best to help your Chao and finish successfully

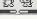

Note that if your Chao experiences multiple accidents or is defeated in battle, the adventure

walk will abruptly end so do your best to assist your Chao and finish the adventure successfully

## MENII DISDLAY

♠ ■ and Ø · Select

@ : Return to the previous screen Press the S Button at any time during the adventure to display the menu screen. Items available for selection are as follows:

▲ STATUS: Review your Chao's status. ▲ ITEMS: Check your item hoard or feed

vour Chan A GAME: Beat the game in three tries to win a prize

▲ MATING: Connect to another VMU to set up a Chao date... A BATTI F: Connect another VMII to set

adventure

▲ OWNER: Displays your personal data. ▲ FRIEND: Displays data about your Chan's dates ▲ MAP: Displays the progress of your Chap

▲ SETTING: Sound on/off\_enable/disable

data exchange or edit personal data. A NAME: Input/edit the Chao's name.

# up a Chan hattle

RETURNING YOUR CHAO TO THE CHAO GARDEN After reconnecting your VMU to the controller, take a character to the Chao garden and jump on the red button of the Transporter Machine. Select the Chao to return to the garden and press @ Your Chao will non out of the machine. Pick it up and give it a snuggle. Love is a happy

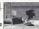

CAUTION: Set the VMU to the file or time mode before connecting it to the controller.

Chao in your Chao garden. ▲ There are magic portals the characters can use to warp between all three Chao

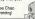

A Socializing is healthy, so invite your friend's Chao to come over and play with your Gardens...to find these, first discover the pardens. Good luck and hancy parenting!

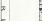

to help it up.

# SONIC THE HEDGEHOG

He's the world's fastest, hypersonic hedgehogl With a strong love of freedom, the only thing Sonic hates is oppression Despite his short temper, deep down he's a really nice guy who is 100% committed to beloing those in trouble whenever and wherever he can.

returning home from a long journey. ACTION STAGE GOAL Destroy the capsule to rescue the animals trapped inside. V.lump on the switch aton the cansule located at the end of the course to liberate the

enslaved animals and clear the NOTE: In some scenarios, an object other than a capsule may be the goal

There are several possible shortcuts in each stage so be sure to explore various

routes along the way.

# ACTION STAGE DISPLAY

## SONIC'S UNIQUE ACTIONS

▼ For a description of the actions common to all the characters, see p.2. SPIN ATTACK A Button

Position Sonic near an enemy and jump so that as he lands, he strikes the enemy with a furious spin attack in mid-jump. HOMING ATTACK Button in Mid-jump

Use this attack to have Sonic automatically zero in and strike any nearby enemies. If no enemies are within range use this move to have Sonic perform a "Jumn Dash" SPIN DASH @ or @ Button

Whether stopped or on the move, press and hold the @ or @ Button to start Sonic spinning in place. When you release the button, he will dash off in a burst of supersonic speed. Use the Analog Thumb Pad both to aim and steer. Just watch him go!

# HOW LEVEL UP ITEMS AFFECT SONIC

HOLD Hold the @ or @ Button

After obtaining "Light Speed Shoes", Sonic's spin becomes more advanced. Now when you press and hold the @ or @ Button, a number of small blue lights will appear and wrap themselves around Sonic until he glows with a neon blue light. In this special state, Sonic can perform the following actions:

# LIGHT SPEED ATTACK

SHOES

Release the B or B Button Seek and obtain the "Ancient Light" to enable Sonic to destroy all enemies within range using this most powerful homing attact

LIGHT SPEED DASH Release the @ or @ Button As long as there are no enemies within striking range, you can

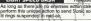

perform this unique action to send Sonic soaring up a pathway of

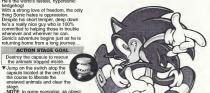

 Flansed Time Number of Collected Rings Remaining Lives A Bescued Animals unamanages.

THE ANCIEN LIGHT

## CHARACTER INTRODUCTIONS

# MILES "TAILS" PROWER

This sweet-natured foy is a natural hommechanic with the unique ability to fly high in the sky using his two special talls A long time friend and admirer of Sonic Tails devoted himself to tinkering in his workshop while Sonic was away on his iourney. Tails' adventure begins one day when in the midst of performing a flight test with his latest aircraft invention, he suddenly began to experience

engine trouble and ACTION STAGE GOAL To find and destroy the capsule

ahead of Sonic ▼ In some scenarios, an object other

than a capsule may be the goal. The most important thing is to heat Sonic so take full advantage of Tails' unique "propeller" action to find the short cuts that will enable him to reach the capsule faster.

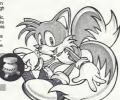

- **ACTION STAGE DISPLAY** 
  - Flansed Time Number of Collected Rings
  - Remaining Lives
  - This gauge shows the positions of both Sonic/Dr. Robotnik and Tails relative to their progress on the course. The left side represents the starting
  - point and the right, the finish line. Rescued Animals

TAILS' LINIQUE ACTIONS

▼ For a description of the actions common to all the characters, see p.2.

PROPELLER FLIGHT Pressing the @ Button in Mid-Jump Pressing the 

Button while in mid-jump enables Tails to fly high in the sky, but be carefull If you try to fly for too long, Tails will get tired and suddenly drop to the ground.

▼ Propeller Flight Maneuvers Pressing and Holding Increase upward altitude the @ Button

# (9 or (9 Button

cause a similar effect due to gravity.)

Sudden drop in altitude (Not pressing anything will

TAILS ATTACK @ or @ Button Press the @ or @ Button while stopped or when walking to have Tails attack any nearby enemies with a 360° spin.

# **HOW LEVEL UP ITEMS AFFECT TAILS**

## RAPID TAILS ATTACK RADGE

Press and Hold the @ or @ Button Seek and obtain the Rhythm Badge to execute this powerful continuous

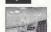

attack.

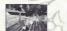

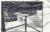

# KNUCKLES THE ECHIDNA seemingly normal day his world is

Knuckles is one wild and powerful spiny anteater. Although blessed with an honest straight-up personality he often lacks flexibility. With his powerful arms, he can glide through the air to attack and land some serious nunches Guardian of the Master Emerald for as long as he can remember, one

shattered and his adventure begins ACTION STAGE GOAL To collect three of the fragments of the Master Emerald

Use Knuckles' special emerald radar to locate the fragments. The radar indicator changes from blue to red and its tempo speeds up, the closer he is to a fragment, Also, not all the Emerald fragments are "visible". Sometimes they are buried underground or hidden inside

#### enemies so be sure to hunt around.

- ACTION STAGE DISPLAY
  - Elapsed Time Number of Collected Rings Remaining Lives
    - Emerald Badar The color of and speed at which these indicators flash depend on Knuckles proximity
    - to the Emerald fragments. Number of Collected Emerald Fragments -

Displayed as each fragment is collected. Rescued Animals

KNUCKLES' HAROUE ACTIONS For a description of the actions common to all the characters, see n.2.

# GLIDING HIMP

Pressing and Holding the @ Buffon

in Mid-lump Use the Analog Thumb Pad to maneuver Knuckles during a gliding jump, Atlack using the cliding jump by hitting enemies with Knuckle's fists. (Hitting with any other body part will cause Knuckles to take damage.) Belease the @ Button to cause Knuckles to drog. (It is possible to revive the glide by pressing and holding the @ Button again.

CLIMBING Grab the Wall in Mid-gliding Jump Knuckles will automatically begin to climb once he prases a wall during a plicting jump. To do this, execute a glide jump and aim him at the wall you wish to climb. After he has grabbed the

wall, use the Analog Thumb Pact to maneurer him and press the @ Button to itumo. PUNCH ATTACK @ or @ Button Press @ or @ to execute a punch. Execute two punches in rapid succession to have

# Knuckles perform a third: more powerful "dash punch."

**HOW LEVEL UP ITEMS AFFECT KNUCKLES** DIGGING

Pressing @ or @ and @ Simultaneously

Position Knuckles on a grassy or dirt area and press @ or @ and @ simultaneously. He will gig down a bit and then resurface, uncovering any available buried items.

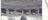

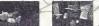

AMY ROSE

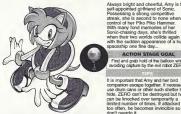

Always bright and cheerful, Army is the self-appointed girlfriend of Sonic Possessing a strong competitive streak she is second to none when in control of her Piko Piko Hammer With many fond memories of her Sonic-chasing days, she's thrilled when their two worlds collide again with the sudden appearance of a huge

spaceship one fine day... ACTION STAGE GOAL Find and grab hold of the balloon white avoiding capture by the evil robot ZERO.

It is important that Arry and her bird companion escape together. If necessary use drum cans or other such shelter to hide. ZERO can't be destroyed but he can be knocked over temporarily a limited number of times. If attacked

# **ACTION STAGE DISPLAY**

- ♠ Flanced Time
  - Number of Collected Rings
  - Remaining Lives
  - Rescued Animate

# AMY'S UNIQUE ACTIONS

For a description of the actions common to all the characters, see n.2.

HAMMER ATTACK @ or @ Button Press the @ or @ Button while walking or when stopped to have Amy attack and destroy enamies with her Piko Piko Hammer. Note that even though she can attack and temporarly overturn ZERO, he cannot be destroyed. Furthermore, he can only be overturned a limit-

# HAMMER JUMP

ed number of times

Press @ or @ while running to have Amy swing the hammer, strike the ground and cataput her high in the air. Note that Amy must be in a full run in order for this jump to work until her hammer appears before pressing @ or @. This special jump can be used to reach heights higher than her normal jumo

JUMP ATTACK Pross @ or @ in Mid-jump Press @ or @ in mid-lumn to have Amy swing her hammer and attack enemies in mid-air

# HOW LEVEL UP ITEMS AFFECT AMY

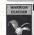

SPIN HAMMER ATTACK @ or @ Button and Analog Thumb Pad Press and hold the @ or @ Button while rotating the Analog Thumb Padito have Amy swing the hammer rapidly in a 360%-swing attack. Stop rotating the Analog Thumb Pad or release the @ or @ Button to end the swing attack. Note that if Amy spins in one place for too long she will become temporarily dizzy and won't be able to walk straight

Press @ or @ white nunning

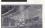

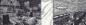

# CHAPACTER INTRODUCTIONS

## E-102 GAMMA

Created by the evil Dr. Bohotnik, F-102 Gamma is an E-100 series gunner robot. Shortly after his "hirth" Gamma must pass a test that will enable him to join an elite unit of robots. His destiny then takes a drastic turn when he meets a certain frog with an unusual tail ...

ACTION STAGE GOAL To seek and destroy the target located at the end of each course within the allotted time

▼ Be sure to destroy enough enemies along the way to save enough time to destroy the final target.

You can increase the allotted time by destroving enemies: however, killing each enemy one at a time uses more time than can be gained, Instead, Tockon" to multiple enemies and blast them all away at once to earn bonus time.

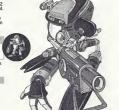

# ACTION STAGE DISPLAY

- Allotted Time Display Number of Collected Binos
- Remaining Lives Warning Countdown (Countdown begins when the
- remaining allotted time reaches 5 seconds.) Bonus Time (Added to the total allotted time whenever lock-on is made )
- **Rescued Animals**

# GAMMA'S UNIQUE ACTIONS

▼ For a description of the actions common to all the characters, see p.2.

#### LASER GUN O or O Button

Press and hold the @ or @ Button to activate the laser our raim the laser heam at an enemy and "target lock-on" will occur automatically. Use the Analog Thumb Pad to maneuver and aim the laser beam. When lock-on is successfully achieved, the target lock-on site will appear over the enemy. You can have Gamma lock-on to multiple enemies by waving the laser beam around an area with many enemies. Note that both the laser beam and larget lock-on indicator will disappear after a few seconds.

HOMING MISSILE LAUNCH Rolessa & or & ofter " nok-on" After achieving "lock-on" using the laser our, release the or of Button to launch homion mis siles to attack. Note that Gamma can be moving when "locking on" or launching missiles

# ROLLING MODE Analog Thumb Pad

Gamma will automatically transform from an upright-walking mode to a compact wheeled mode whenever he maches full-speed. Press the @ Button to return Gamma to the upright walking mode.

# HOW LEVEL UP ITEMS AFFECT GAMMA

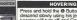

Press and hold the @ Button in mid-jump to enable Gamma to have and descend slowly using his jet booster pack, if you release the @ Button, the jet booster will turn off and Gamma will fall rapidly. You can stop his fall and continue hovering by pressing the & Button again.

A Bitton

#### CHARACTER INTRODUCTIONS

# BIG THE CAT

This giant cat is one laid-back and easy going fellow who loves to fish and is never without his favorite rod and lure

Big leads a tranquil life, together with his buddy "Froggy", in a hut in a serene part of the jungle. Until one day when suddenly Frogry underwent an unusual transformation...

## ACTION STAGE GOAL

To fish for and catch Big's pai Froggy ▼ Fish of various species and sizes live in the many fishing spots found throughout the adventure field so try your hand at catching other fish

press # on the Analog Thumb pad to

while searching for Froggy. In order to catch a fish (or Froggy) you must first "hook" your prey. To do this once the fish (or frog) bites the lure.

hook (secure) the lure and then real it

# HOW LEVEL UP ITEMS AFFECT BIG

LIFE BELT FLOATING Automatic

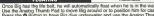

Once Big has the life helt, he will automatically float when he is in the water. Use the Analog Thumb Pad to move Big around or to position him for casting. Press the @ Button to have Big dive underwater and use the Analog Thumb Part to walk him on the bottom. When the @ Button is released. Big will float up to the surface.

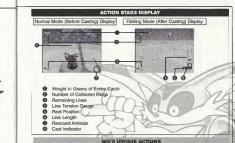

▼ For a description of the actions common to all the characters, see p.2.

Due to Big's large physique, he is able to lift, carry and throw heavy objects that the other

@ or @ Button

POWER MOVES (CARRYING, THROWING,

**PULLING OR PUSHING)** 

characters can't

#### CHARACTER INTRODUCTIONS BIG THE CAT CASTING Use the @ or @ Button to have Big cast into the water 1. Position Big facing the water, press and hold the @ or @ Button to display the cast indicator and use the Analog Thumb Pad to position the cast indicator over the desired spot. 2. Release the 9 or 9 Button to automatically cast the lure to the desired spot. 3. If the cast is suppressful, the lurn will sink down and the came will switch into "fishing mode\* LURE ATTACK Press and release the @ or @ Button Using the same action as when casting, face an enemy and press and hold the @ or @ Button to display the cast indicator and use the Analog Thumb Pad to position the cast indicator over the enemy. Release the @ or @ Button to attack. If an enemy is nearby, you can also have Big attack them using his pole by pressing @ or @. EISHING MODE Refer to the Diagram Below FISHING Button Reeling In Quickly @ or @ Button

Analog Thumb Pad Tugging the Rod

2. Use the Analog Thumb

Pad to maneuver the

fish (frog) doesn't get

rod system so that the

away and reel in careful-

ly so as not to unhook it

1 Once the lure has sunk

underwater, tug on the

lure to entice the fich

(from) When the fish

(frog) hites the lure.

press down on the

Analog Thumb Pad to book it

# ENEMIES

@ or @ Button

Reeling In Slowly

3: Once you reel in the fish-

close enough, Big will

of the water

# DR. ROBOTNIK

Yes, just as we all feared, the mad scientist is back and more ruthless than ever before. In the past, Sonic and friends have managed to ruin all his evil plans, but are those days over?! A new battle has begun and this time. Dr. Robotnik ("Eggman" to Sonic and his pals) has at long last floured out how to harness the massive ancient powers

of this 7 Chaos Emeralda to destroy the world!

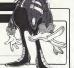

## CHAOS

This mysterious liquefied life-form that had been trapped in the Master Emerald was released by Dr. Robotnik to do his evil bidding. Chaos grows bigger and more powerful with each emerald that Dr. Robotnik adds to him. What will happen to the world if Dr. Robotnik manages to add all seven Chaos Emeralds...?

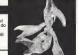

Keep an eye out for this bomb throwing robotic monkey, who can attack using

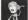

# SPIKY SPINNER

distance.

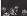

KIKI

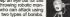

Armed with swinging balls and chains, this free-floating robot can attack from a

# CHARACTER INTRODUCTIONS

ENEMIES

BLADED SPINNER Steer clear of this hovering robot whenever he starts spinning like crazy.

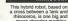

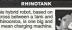

robot

Jane Thompson

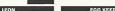

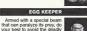

This chameleon shaped robot can disappear and reappear right before your

SONIC ADVENTURE Credits

< Sonic Team >

Visi Noko

Takachi lizuke

Jun Senoue

Yuli Uekewa

Akinori Nishiyama

Manabu Kusunok

< SEGA OF AMERICA Inc. >

Nacto Ohshima

and All Sonic Team staff

Character designer

CG movie producer

CG movie director

Scenario writer

Producer

Director

m Art director

very eyes so beware! Dendunas

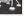

Keith Palmer Assisting Producer

Osamu Shihamiya Web Development and Support A.I. Brinnes

Browser Producer Paul Stathacopoulos

Kazuvuki Hoshino Main programmer Sr. Product Manager Teteu Ketenn Andrew Stein Sound director

Product Manager Stoney Kerr Load Tostor Fernando Valderrama

Assistant Lead Testers Amy Albertson Testers

Dennis Lee Mark McCunney Special Thanks Alex Villagran

Supervisor

Jason Kun Mike McCollum Sandy Castagnola Sheri Horkaday

grasp of this E-100 Series

Shinobu Toyoda Teri Higgins Charles Bellfield Macamite I Ichivama

 Manual Production Staff > SEGA OF JAPANS

Writer/Editor/Translator Monika Hudgins Writer Chieko Nakemura

DTP Operator Makete Nishine Designer

Ynichi Tekahashi Kaoru Ichigozaki \*THIS LIMITED WARRANTY IS VALID FOR U.S. AND CANADIAN SEGA DREAMCAST SOFTWARE MANU-FACTURED FOR SALE IN AND PURCHASED AND OPERATED IN THE UNITED STATES AND CANADA, ONLY

Limited Warranty

Sens of America, Inc. warrants to the original consumer purchaser that the Sens Dreamcast 60-ROM shall be free from defects in material and workmanship for a period of 90-days from the date of purchase. If a defect covered by this limited warranty occurs during this 90-day warranty period. Seea will replace the defective GD-ROM or component free of charge. This limited warranty does not apply if the defects have been caused by negligence, accident, unreasonable use, modification, tampening or any other causes not related to defective materials or workmanship. Please retain the original or a photocopy of your dated sales receipt to establish the date of purchase for in-warranty replacement

WARRANTY REPAIRS

IF YOUR SEGA OREAMCAST GO-ROM DISK IS DEFECTIVE OR HAS BEEN GAMAGED, DO NOT RETURN IT TO SEGA. BETURN THE DISK IN ITS ORIGINAL PACKAGING, ALONG WITH YOUR ORIGINAL SALES RECEIPT TO THE RETAILER FROM WHICH THE SOFTWARE WAS ORIGINALLY PURCHASED. Segs of America cannot offer credit or exchanges for merchandise purchased through your retail store, If you have onestions about the warranty service, contact Sega Consumer Service Department at http://www.sega.com.or 1-800-USA-SEGA, Instructions en français téléphoner au 1,890,872,7342

OUT OF WARRANTY REPAIRS AND REPAIRS AFTER EXPIRATION OF WARRANTY

If your Seas Greamcast GD-ROM requires repairs after the termination of the 50-day limited warranty period, you may contact Seas at the Web site or 800 number listed above for instructions on receiving technical support and repair service

LIMITATIONS ON WARRANTY Any applicable implied warranties, including warranties of merchantability and fitness for a particular purpose, are hereby limited to 30-days

from the data of our chase and are subject to the conditions set forth herein. In no event shall Sega of America, Inc., he liable for nonvenuence tial or incidental demander resulting from the breach of any express or implied warranties. The provisions of this lamited warranty are valid in the United States only. Some states do not allow limitedons on how long an implied warranty lasts, or exclusion of consequential or incidental damages, so the above limitation or exclusion may not apply to you. This warranty provides you with specific least rights. You may have other rights which vary from state to state

ESRR RATING

This product has been rated by the Entertainment Software Rating Board. For information about the ESRB rating, or to comment about the appropriatoness of the rating, please contact the ESRB at 1-800-771-3772

Segar is registered in the U.S. Patent and Trademark Office. Segs, Dreamcast, the Dreamcast logo and Sega Bass Fishing are either registored trademarks or trademarks of SEGA Enterprises. Ltd. All Rights Reserved. This game is licensed for use with the Sana fireampact sestern only. Copying and/or transmission of this game is strictly prohibited. Unauthorized rental or public performance of this game is a violetion of applicable laws: @SEGA ENTERPRISES, LTD., 1999. Sega of America, P.O. Box 7639, San Francisco, CA 94120. All rights reserved. Programmed in Japan, Made and printed in the USA.

Product covered under one or more of the following: U.S. Patents No's: 5,460,374; 5,627,895; 5,688,173; 4,442,495; 4,454,594; 4,462,076; Re. 35.839: Japanese Patent No. 2870538 (Patents pending in U.S. and other countries): Canadian Patent No. 1.183.276.